# How to Guide

# Content and Consent Template Registration Process for Jio DLT

#### **Content Template Process**

- 1. Select Template > Content Template Registration
- 2. Choose template type as SMS
- 3. Select a Category from the drop-down list
- 4. Choose the Template type of communication Promotional / Transactional / Service Inferred / Service Explicit. [Know more here](#page-4-0)
	- For your transactional templates select the 'Service Inferred' category. Transactional' category templates are reserved for bank OTPs only.
- 5. Search and select all Headers that you would want to use with this template
	- You can select **multiple headers** for a template. Ensure all the headers that are required for the template are selected during creation.
- 6. Add the template content in the 'template content' text box and click Submit
	- Currently, Jio DLT supports templates in English language only

#### **Content Template Validations**

- 2 or more spaces are not supposed to use between 2 words, before word or after word.
- All special characters (found on keyboard) are allowed, except < and > symbols.
- Variable format is {#var#} which is case sensitive
- Variable can be inserted by clicking the radio button (insert variable) above text box
- Trans/Service category messages should have variable mandatorily.
- Promo category can have complete fixed content or with variable part
- There is no limitation in no. of variable per message but each variable length can't exceed 30 chars
- Values like amount, date, a/c no, merchant names, OTP, codes, URL, customer names, card type, etc. needs to be replaced with variables.
- In case trying to upload same template, portal would show an error as "Template Message already registered (Template Name - \*\*\*\*)"
- **According to new guidelines shared by operators, all content templates must include your brand name/complete business name/trademark in the message footer.** See how to add your brand name/entity name in the examples below. The brand names are highlighted.

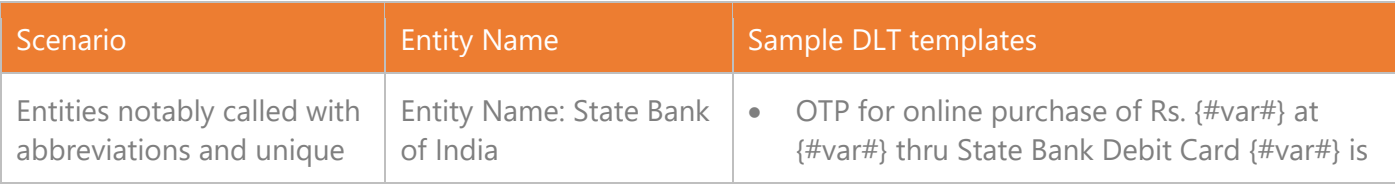

Textlocal Register Content Templates in the Jio DLT Platform **Page 1** and Page 1

|                                                                                                    | Brand:<br>State Bank of India<br><b>SBI</b><br>$\bullet$                                                                                                    | $\{\text{\#var#}\}\$ . Do not share this with anyone - <b>SBI</b><br>OTP for online purchase of Rs. {#var#} at<br>$\bullet$<br>{#var#} thru State Bank Debit Card {#var#} is<br>$\{\text{\#var#}\}\$ . Do not share this with anyone -<br><b>State Bank of India</b>                                                                                                    |
|----------------------------------------------------------------------------------------------------|----------------------------------------------------------------------------------------------------|----------------------------------------------------------------------------------------------------|
| Entities whose<br>abbreviations represent 2<br>different names, must use<br>complete entity name at<br>the footer.         | Entity name with same<br>abbreviations:<br>National Payments<br>Corporation of India<br>(NPCI)<br>Nuclear Power<br>$\bullet$<br>Corporation of India<br>LTD (NPCI) | Amt. of $\{\text{\#var#}\}$ for $\{\text{\#var#}\}$ $(\{\text{\#var#}\})$ will be<br>$\bullet$<br>credited to your A/C of {#var#} - National<br><b>Payments Corporation of India</b><br>Amt. of $\{\text{\#var#}\}$ for $\{\text{\#var#}\}$ $(\{\text{\#var#}\})$ has been<br>$\bullet$<br>generated with the due date of $\{\text{\#var}}$ -<br><b>Nuclear Power Corporation of India</b>                                                                                                    |
| Entities whose registered<br>name is different from<br>their registered trademark<br>name can use their<br>trademark name. | Entity Name: Bundl<br>Technologies Private Ltd<br>Brand: Swiggy<br>Entity Name: Atria<br>Convergence<br>Technologies Ltd<br><b>Brand: ACT Fibernet</b>             | Dear Customer, ₹{#var#} has been deducted<br>$\bullet$<br>from your Swiggy Money balance at {#var#}.<br>Updated Swiggy Money balance is ₹{#var#} -<br><b>Swiggy</b><br>Dear Customer, thank you for choosing ACT.<br>$\bullet$<br>Our engineer will visit in the next {#var#}<br>hours. - ACT Fibernet                                                                                                    |
| Entities having multiples<br>brands operated under its<br>registered name, should<br>use their complete brand<br>name.     | <b>Entity Name:</b><br>Aditya Birla Fashion and<br><b>Retail Limited</b><br>Brands:<br>Pantaloons<br>$\bullet$<br>American Eagle<br>Louis Philippe                 | Congratulations! \n Your shopping has<br>$\bullet$<br>unlocked a gift voucher of Rs. {#var#} on Rs.<br>{#var#} spend. Valid till 15th Dec. TC. Use<br>Code: {#var#} - Pantaloons<br>As we turn 2 in India, visit the American<br>$\bullet$<br>Eagle store and get a $\{\text{\#var#}\}$ OFF, exclusively<br>for you! Limited period offer. *T&C apply-<br><b>American Eagle</b><br>Congratulations! \n Your shopping has<br>$\bullet$<br>unlocked a gift voucher of Rs. {#var#}<br>redeemable at {#var#} on Rs. {#var#} spend.<br>Valid till {#var#}. TC. Use Code: {#var#} -<br><b>Louis Philippe</b> |

Step 1

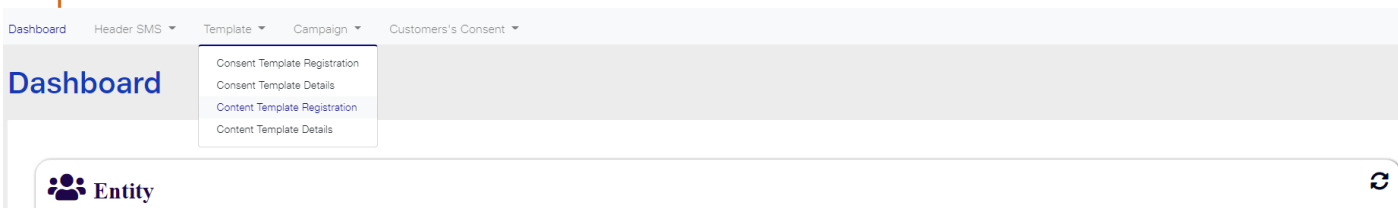

# Step 2<br>Content Template Registration

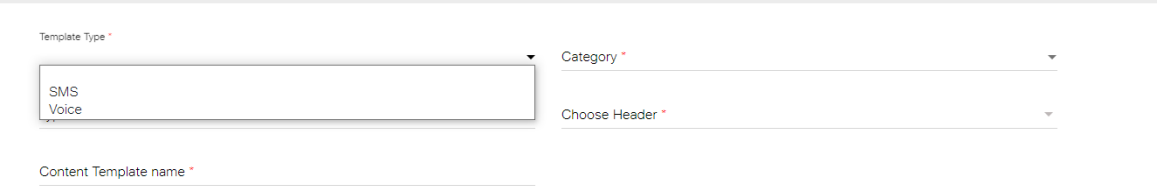

## Step 3

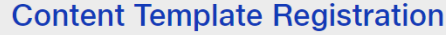

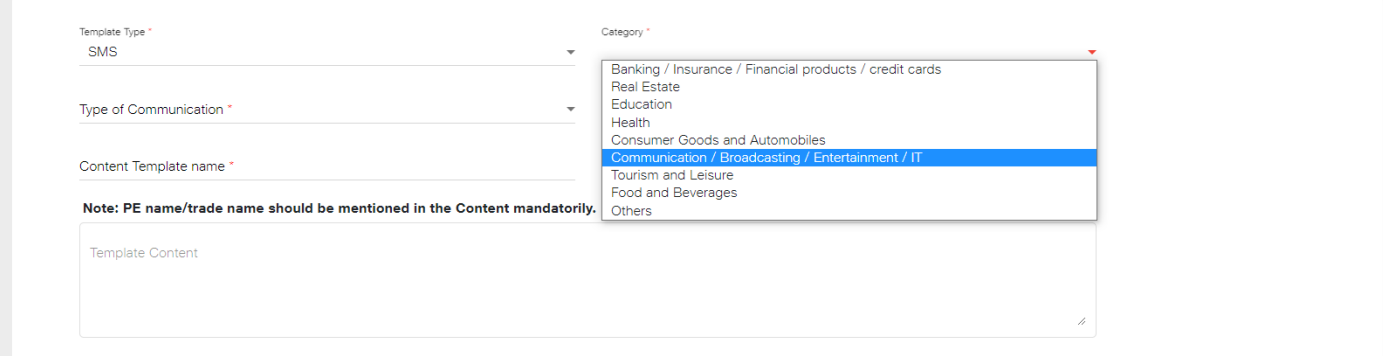

For Variable value use {#var#}.Character limit for the variable shall be between 0-30 characters.

#### Step 4 **Content Template Registration**

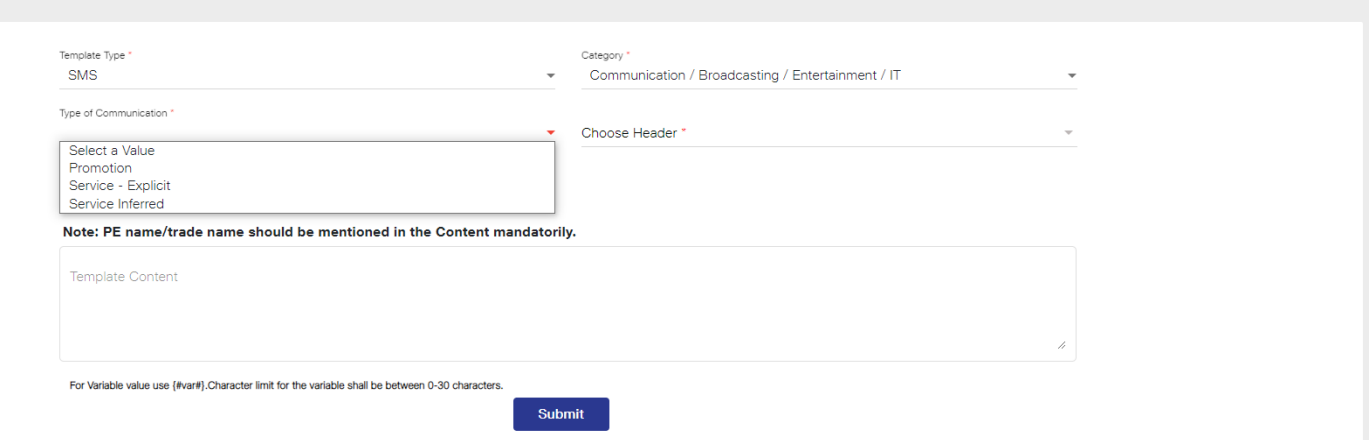

#### Step 5**Content Template Registration**

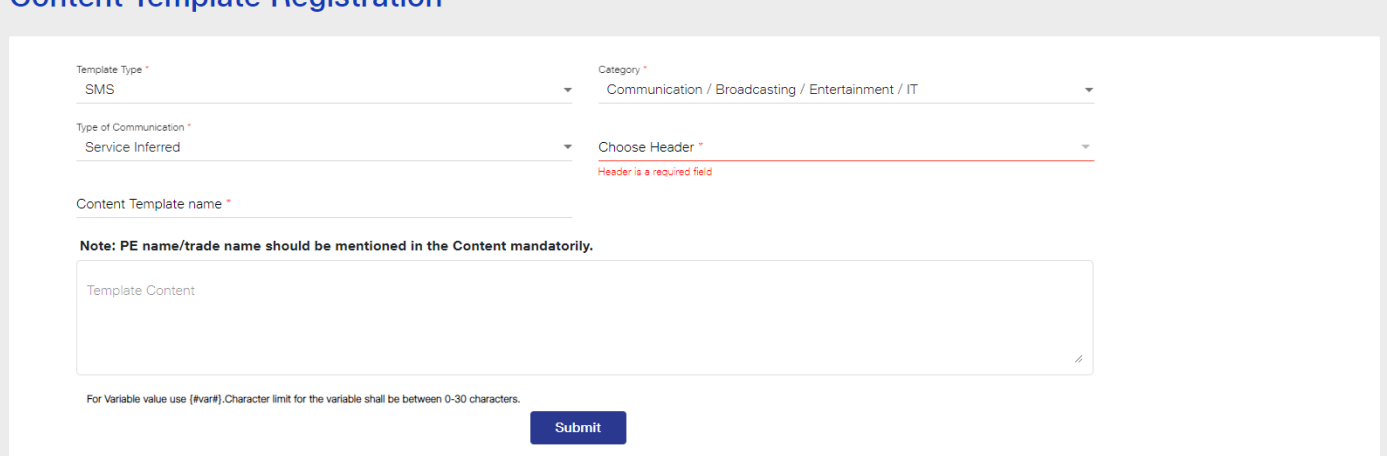

#### **Consent Template Process**

- 1. Select Template > Consent Registration
- 2. Add a template name and your brand name
- 3. Add 'Template Consent'

#### **Examples of Scope of Consent:**

Would Like to Send Communication Regarding All Marketing Offers and Events to Our Registered Customers

"ABC Solutions" needs Your Consent in Order to Serve You Better. We May Send You Messages About Your Account Information, Activity and Our Best Offers

We will send you updates, transactions, recommendations of our services or products being a registered customer with us

[Brand Name]: Dear Customer, thanks for visiting The Design Studio in Andheri (W) today. We would love to stay in touch with you about our new launches and promotions. To continue receiving exciting offers from us on call/SMS, please submit your consent.

Dear Mr. XYZXYZ, we are pleased on your sign up with [Brand Name] today. To receive exciting promotions and offers on SMS/call, please submit your consent.

[Brand Name] : Dear Mr. ABCABC, thank you for submitting your property-related requirement on our website today. We will keep you informed on new listings suited to you. Please give your consent for receiving these listings through call/SMS.

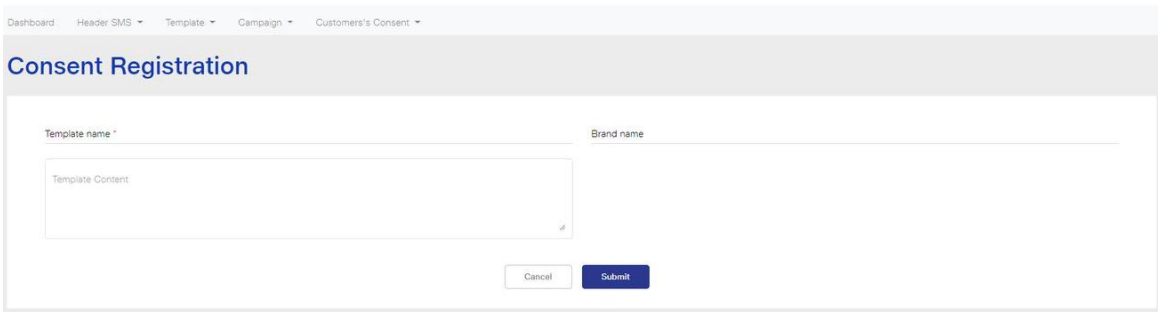

## <span id="page-4-0"></span>Content Template Types

### Service Inferred

Any message arising out of a customer's action or their existing relationship with the enterprise, that is not promotional, will be considered as Service-Inferred message.

#### **What can it be used for?**

- Confirmation messages of net-banking or credit/debit card transactions.
- Product purchase confirmation, delivery status, etc. from e-comm websites.
- Customer making payments through payment wallet over an e-commerce website/mobile app and an OTP is sent to complete the transaction.
- OTP's required for e-comm website, app login's, social media apps, authentication/verification links, securities trading, Demat account operations, KYC, e-wallet registration, etc.
- Messages from TSP/ISP.
- Periodic balance info, bill generation, bill dispatch, due date reminders, recharge confirmation (DTH, cable, prepaid electricity recharge, etc), delivery notifications, and any other periodic upgrades.
- Messages from retail stores related to the bill, warranty.
- Messages from schools-attendance/transport alerts.
- Messages from hospitals/clinics/pharmacies/radiologists/pathologists about registration, appointment, discharge, reports.
- Confirmatory messages from app-based services.
- Govt/DOT/TRAI mandated messages.
- Service updates from car workshops, repair shops, gadgets service centers.
- Directory services like Justdial, yellow pages.
- Day-end/month-end settlement alerts to securities/Demat account holders

#### **Example**

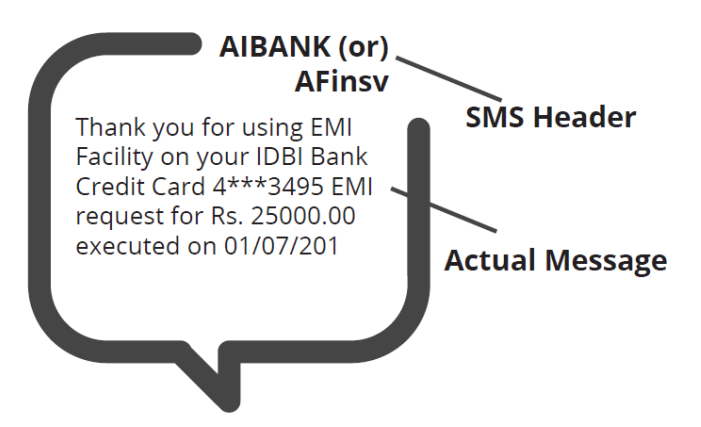

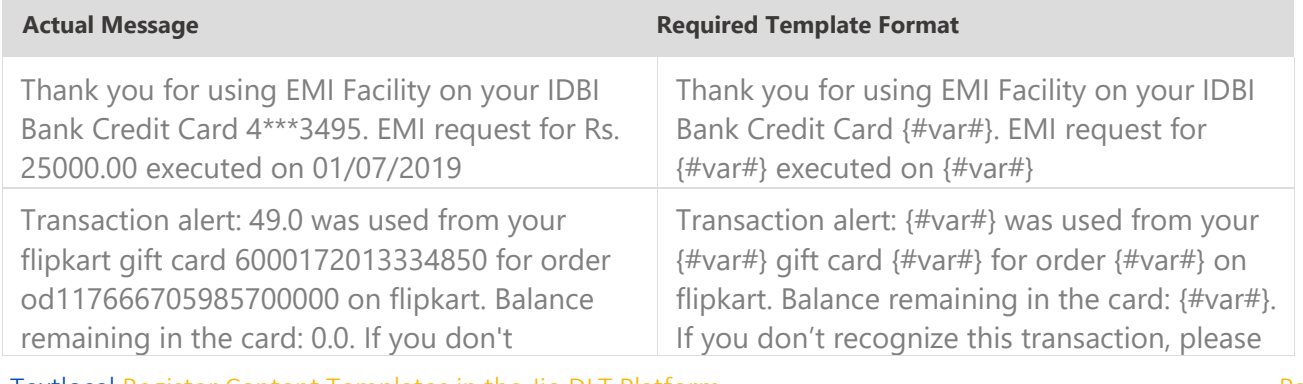

Textlocal Register Content Templates in the Jio DLT Platform Page 5

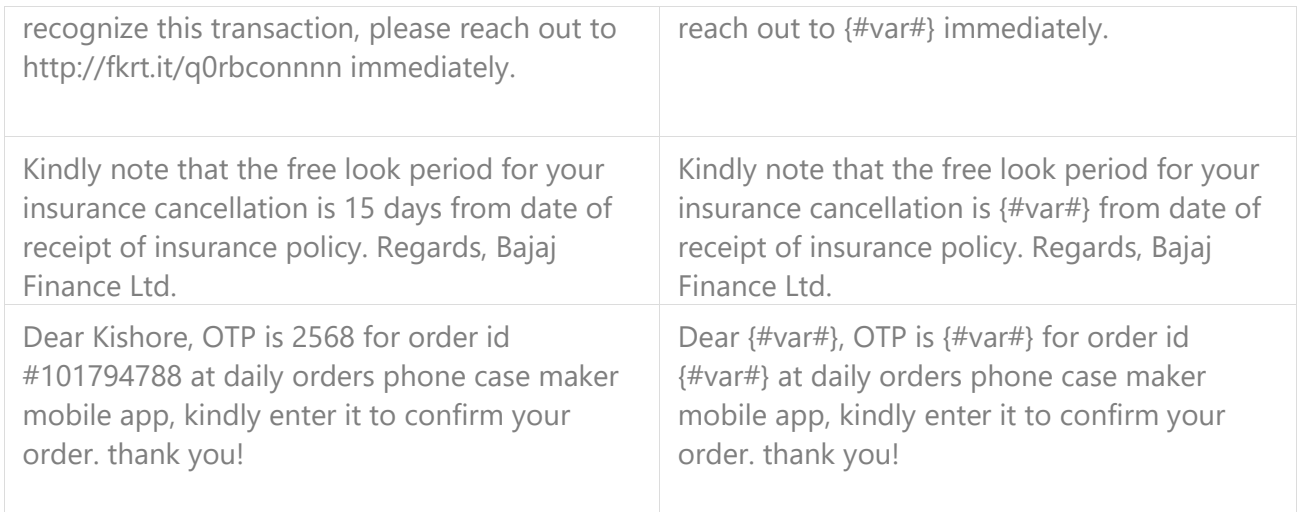

### Service Explicit

These are the messages which require explicit consent from the customer, that has been verified directly from the recipient in a robust and verifiable manner and recorded by the consent registrar. It includes any service message which doesn't fall under the service-inferred category.

Note: The customer consent template needs to be linked to content templates (Optional currently)

#### **What can it be used for?**

• Messages to the existing customers recommending or promoting their other products or services.

#### **Example**

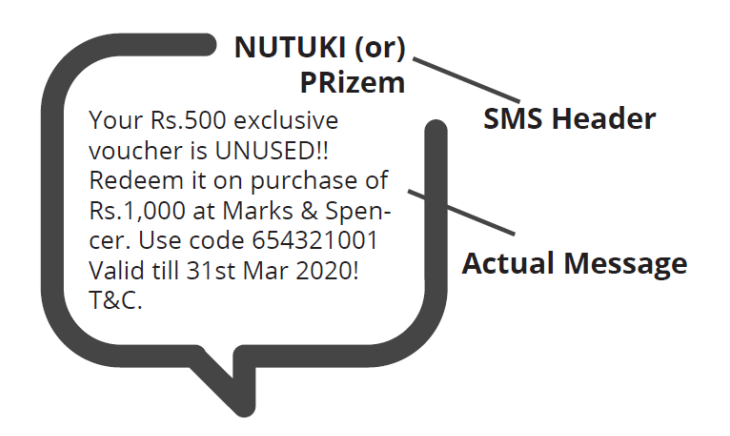

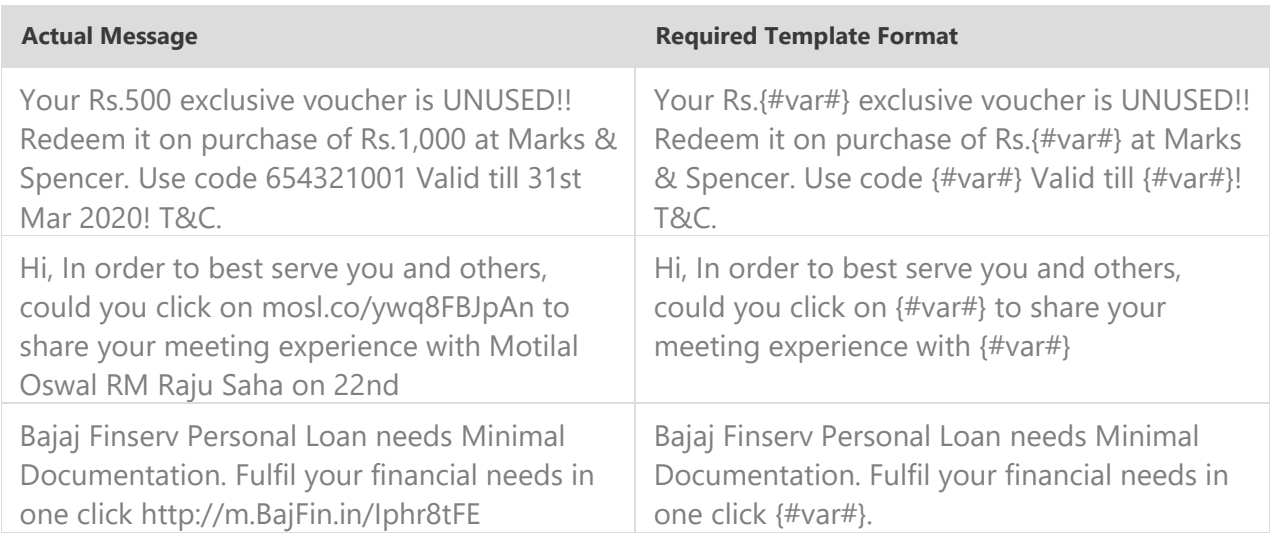

### Promotional

Any message with an intention to promote or sell a product, goods, or service. Service content mixed with promotional content is also treated as promotional. These messages will be sent to customers after performing the preference and consent scrubbing function.

Note: The customer consent template needs to be linked to content templates (Optional currently)

#### **Example**

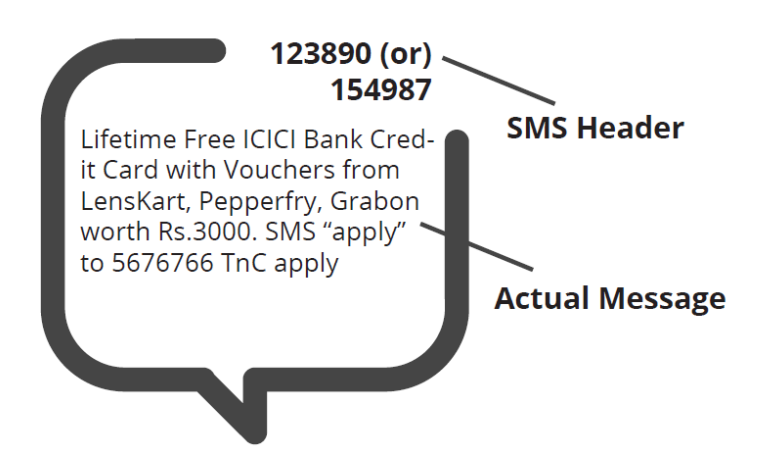

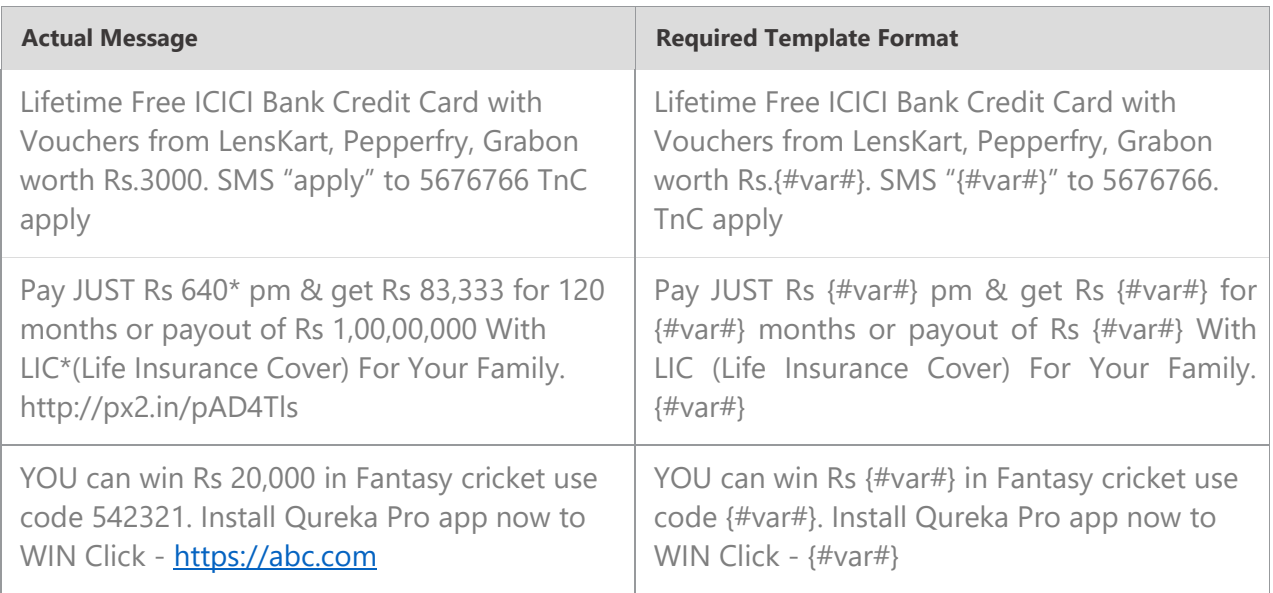

### Transactional (Only for Bank OTPs)

Any message which contains OTP and requires a banking transaction initiated by a bank to customer will only be considered as transactional. This applies to all banks like national, scheduled, private, govt, and even MNC's.

#### **What can it be used for?**

- OTP message required for completing a net-banking transaction.
- OTP message required for completing credit/debit card transactions at a merchant location.

#### **Example**

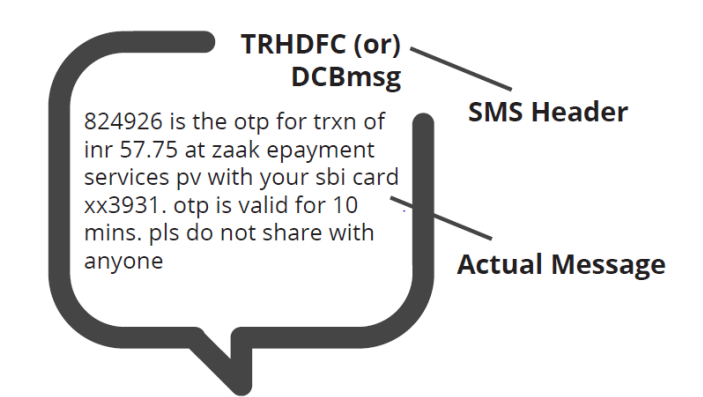

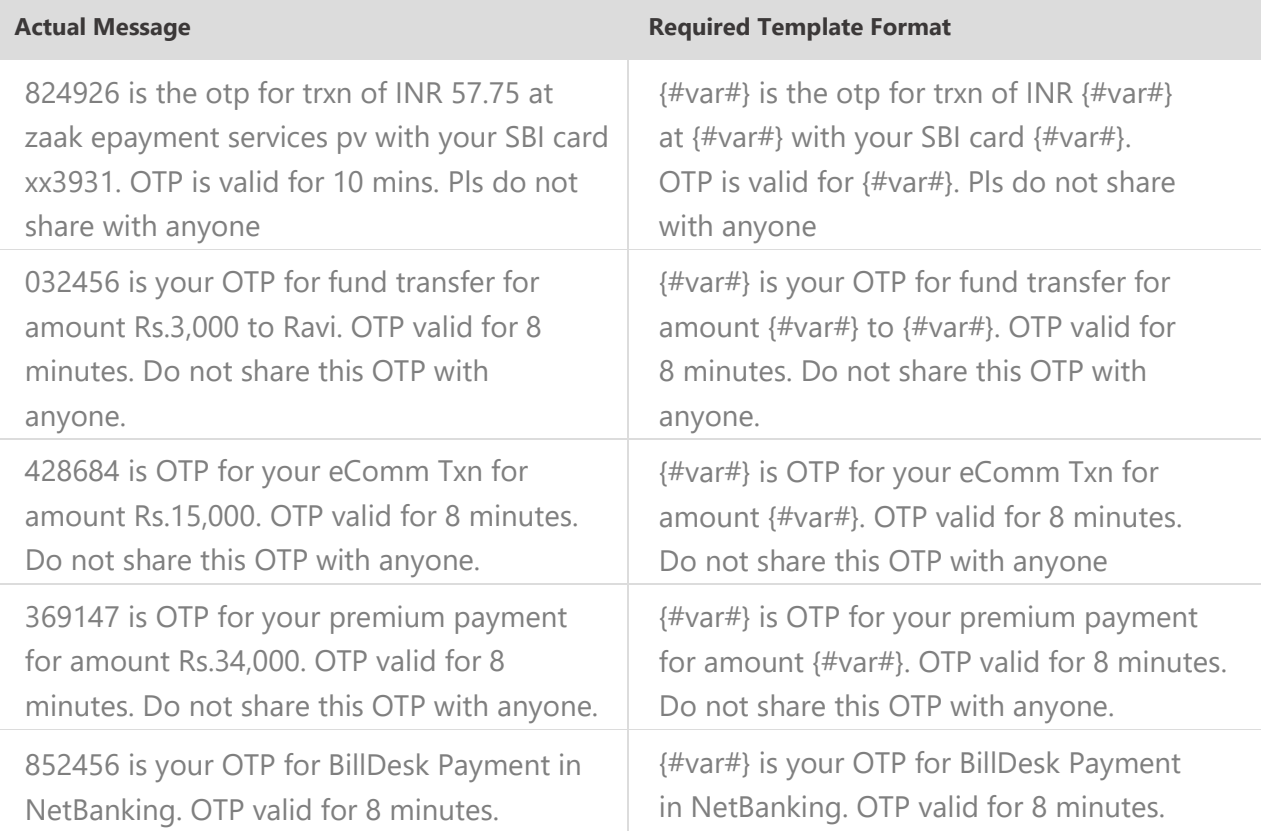

## Do's for Content Template

- Use promotional category for communications intended to be sent from numerical sender id only.
- Transactional category to be used by banking enterprises only & for OTP messages during fund transfer; online payment; merchant transaction only.
- Choose a relevant/recognizable name for templates
- Use the message type as "TEXT" for all general messages & "Unicode" for regional messages.
- Variable {#var#} insertion to be required against values like the date; amount; a/c no; OTP; names; etc.

## Don'ts for Content Template

- Header selection against irrelevant templates.
- Selecting the "Transactional" category by non-banking enterprises.
- Invalid variable format in templates.
- Using double spaces in templates (this can be pre-checked by verifying the template on notepad++ before template submission).
- Templates with less than 6 char or variable insertion alone as a template.
- Do not use external fonts or characters other than those that appear on the keyboard.

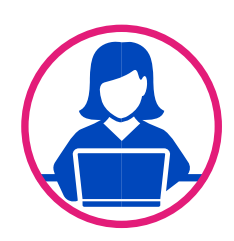

## Need more help?

If you need any further help during the registration process, you can reach out to the Jio DLT support team at [jio.ISOMCCSupport@ril.com](mailto:jio.ISOMCCSupport@ril.com)

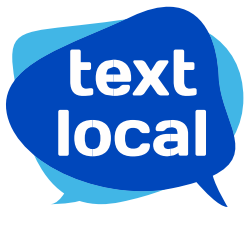

www.textlocal.in

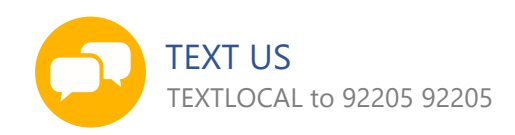

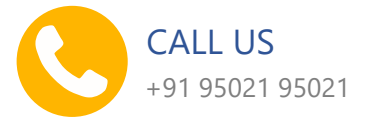

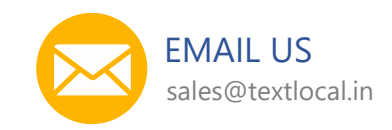

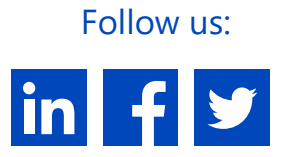